# LAN-communicatie tussen hosts die op zoek zijn naar hun openbare IP-adressen achter een ASA Ī

## Inhoud

Inleiding Voorwaarden Vereisten Gebruikte componenten Probleem: LAN-communicatie tussen hosts die op zoek zijn naar hun openbare IP-adressen achter een ASA Voorbeeld 1. De PC-A van de bronhost wordt aangesloten op de interne ASA-interface terwijl de doelhost host Test Server is verbonden met de DMZ-interface. Voorbeeld 2. De bron- en doelgastheren PC-A en Test Server worden verbonden met de zelfde binnen ASA interface. Voorbeeld 3. De bron- en doelgastheren PC-A en Test Server worden verbonden met de binnen-ASA interface, maar achter een ander laag 3 apparaat (het kan een router of een meerlaagse switch zijn). **Oplossing** Voorbeeld 1. De PC-A van de bronhost wordt aangesloten op de interne ASA-interface terwijl de doelhost host Test Server is verbonden met de DMZ-interface. **Configuratie** Problemen oplossen Voorbeeld 2. De bron- en doelgastheren PC-A en Test Server worden verbonden met de zelfde binnen ASA interface. **Configuratie** Problemen oplossen Voorbeeld 3. De bron- en doelgastheren PC-A en Test Server worden verbonden met de binnen-ASA interface, maar achter een ander laag 3 apparaat (het kan een router of een meerlaagse switch zijn). **Configuratie** Problemen oplossen Gerelateerde informatie

# Inleiding

Dit document beschrijft verschillende netwerkimplementaties van de plaats waar deze nodig zijn om LAN-communicatie (Local Area Network) tussen hosts mogelijk te maken die op zoek zijn naar hun openbare IP-adressen achter een adaptieve security applicatie (ASA).

## Voorwaarden

### Vereisten

Cisco raadt kennis van de volgende onderwerpen aan:

- Cisco basis ASA NAT-configuratie, versie 8.3 en hoger.
- Cisco basis ASA NAT-configuratie, versie 8.2 en ouder.

### Gebruikte componenten

De informatie in dit document is gebaseerd op de volgende software- en hardware-versies:

- ASA 5500 en ASA 5500-X Series.
- Cisco ASA versie 8.3 en hoger.
- Cisco ASA versie 8.2 en hoger.

De informatie in dit document is gebaseerd op de apparaten in een specifieke laboratoriumomgeving. Alle apparaten die in dit document worden beschreven, hadden een opgeschoonde (standaard)configuratie. Als uw netwerk levend is, zorg er dan voor dat u de mogelijke impact van om het even welke opdracht begrijpt.

## Probleem: LAN-communicatie tussen hosts die op zoek zijn naar hun openbare IP-adressen achter een ASA

In de volgende sectie, kunt u drie topologie voorbeelden zien die deze communicatie vereiste tonen om LAN communicatie tussen gastheren toe te staan die hun openbare IP adressen achter een ASA zoeken.

Voorbeeld 1. De PC-A van de bronhost wordt aangesloten op de interne ASAinterface terwijl de doelhost host Test Server is verbonden met de DMZ-interface.

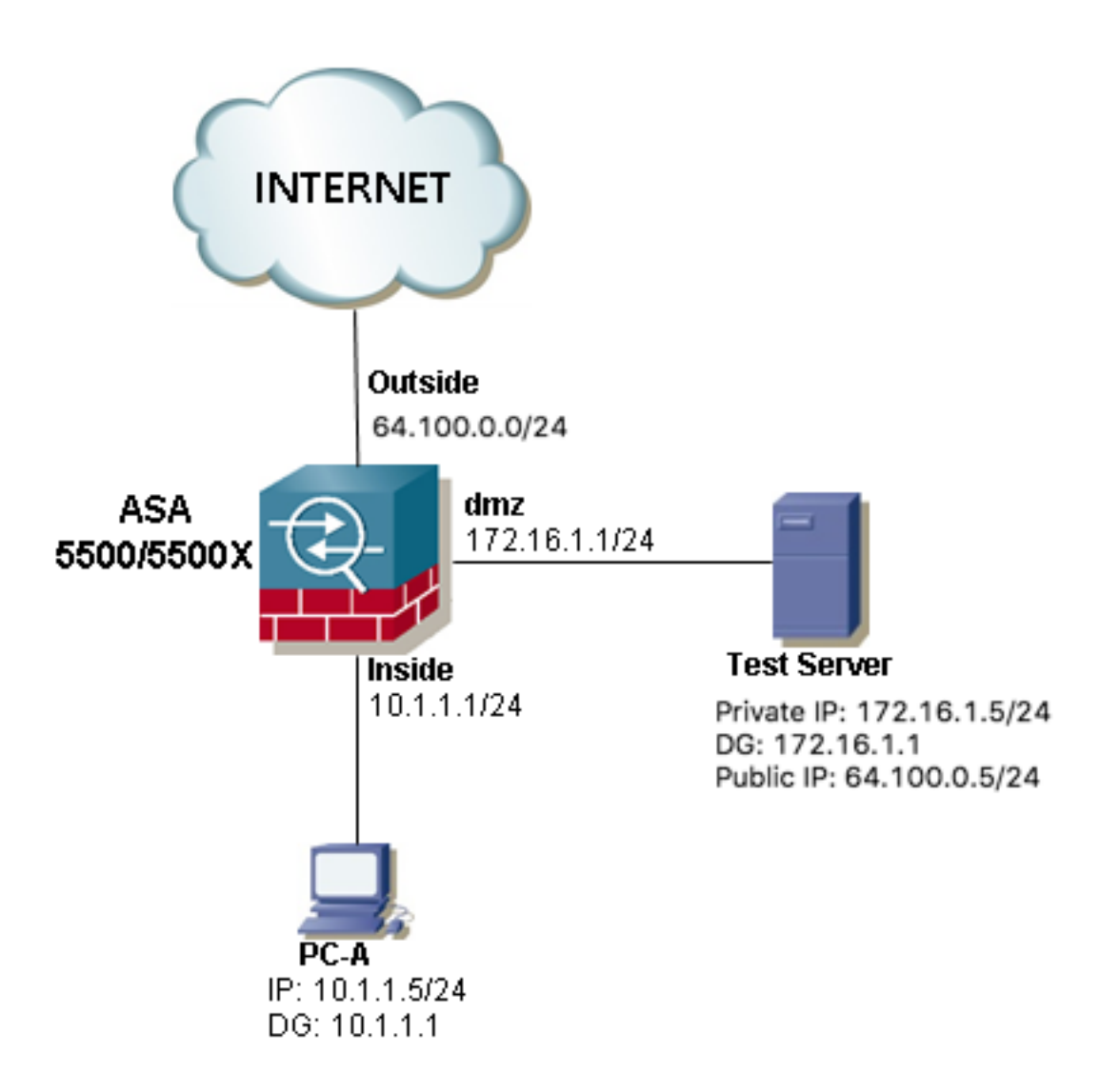

Voorbeeld 2. De bron- en doelgastheren PC-A en Test Server worden verbonden met de zelfde binnen ASA interface.

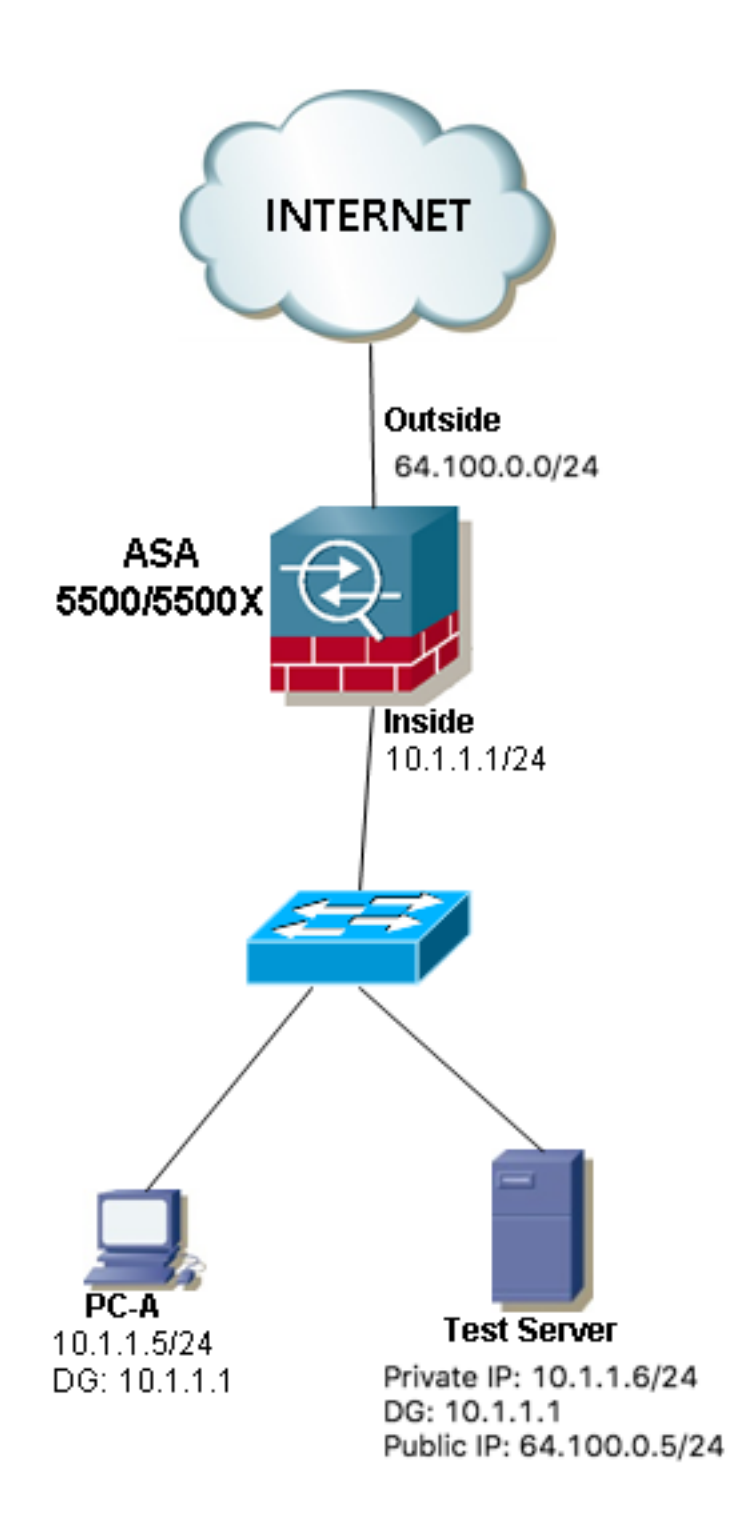

Voorbeeld 3. De bron- en doelgastheren PC-A en Test Server worden verbonden met de binnen-ASA interface, maar achter een ander laag 3 apparaat (het kan een router of een meerlaagse switch zijn).

![](_page_4_Figure_0.jpeg)

Opmerking: De Test Server in de drie beelden heeft een statische Netwerkadresomzetting (NAT) in de ASA, deze statische NAT-vertaling wordt van buitenaf op de corresponderende interne interface toegepast om de Test Server van buitenaf bereikbaar te maken met het openbare IP-adres 64.100.0.5. Vervolgens wordt dit vertaald naar het interne IP-adres van Test Server.

# **Oplossing**

Om de PC-A van de bronhost in staat te stellen de doelserver met zijn openbare IP-adres te bereiken in plaats van het privé-adres, moeten we een dubbele NAT-configuratie toepassen. De twee NAT configuratie helpt ons om zowel de bron- als de doeladressen van de pakketten te vertalen wanneer het verkeer door de ASA passeert.

Hier zijn de details van de twee nat configuratie vereist voor elke topologie:

Voorbeeld 1. De PC-A van de bronhost wordt aangesloten op de interne ASAinterface terwijl de doelhost host Test Server is verbonden met de DMZ-interface.

![](_page_5_Figure_2.jpeg)

### **Configuratie**

Twice NAT voor ASA versies 8.3 en later:

```
object network obj-10.1.1.5
host 10.1.1.5
object network obj-172.16.1.5
host 172.16.1.5
object network obj-64.100.0.5
host 64.100.0.5
nat (inside,dmz) source static obj-10.1.1.5 interface destination static obj-64.100.0.5 obj-
172.16.1.5
```
#### **NOTE: After this NAT is applied in the ASA you will receive a warning message as the following:**

WARNING: All traffic destined to the IP address of the outside interface is being redirected.

WARNING: Users may not be able to access any service enabled on the outside interface. Twice NAT voor ASA versies 8.2 en ouder:

access-list IN-DMZ-INTERFACE extended permit ip host 10.1.1.5 host 64.100.0.5 static (inside,dmz) interface access-list IN-DMZ-INTERFACE

access-list DMZ-IN-INTERFACE extended permit ip host 172.16.1.5 host 172.16.1.1 static (dmz,inside) 64.100.0.5 access-list DMZ-IN-INTERFACE

#### Problemen oplossen

Packet Tracer uitvoer versies 8.3 en later:

ASA# packet-tracer input inside tcp 10.1.1.5 123 64.100.0.5 80 Phase: 1 Type: ACCESS-LIST Subtype: Result: ALLOW Config: Implicit Rule Additional Information: MAC Access list Phase: 2 Type: UN-NAT Subtype: static Result: ALLOW Config: nat (inside,dmz) source static obj-10.1.1.5 interface destination static obj-64.100.0.5 obj-172.16.1.5 Additional Information: NAT divert to egress interface dmz Untranslate 64.100.0.5/80 to 172.16.1.5/80 Phase: 3 Type: NAT Subtype: Result: ALLOW Config: nat (inside,dmz) source static obj-10.1.1.5 interface destination static obj-64.100.0.5 obj-172.16.1.5 Additional Information: Static translate 10.1.1.5/123 to 172.16.1.1/123 Phase: 4 Type: NAT Subtype: per-session Result: ALLOW Config: Additional Information: Phase: 5 Type: IP-OPTIONS Subtype: Result: ALLOW Config: Additional Information: Phase: 6

Subtype: rpf-check Result: ALLOW Config: nat (inside,dmz) source static obj-10.1.1.5 interface destination static obj-64.100.0.5 obj-172.16.1.5 Additional Information: Phase: 7 Type: NAT Subtype: per-session Result: ALLOW Config: Additional Information: Phase: 8 Type: IP-OPTIONS Subtype: Result: ALLOW Config: Additional Information: Phase: 9 Type: FLOW-CREATION Subtype: Result: ALLOW Config: Additional Information: New flow created with id 167632, packet dispatched to next module Result: input-interface: inside input-status: up input-line-status: up output-interface: dmz output-status: up output-line-status: up Action: allow Packet Tracer uitvoer versies 8.2 en ouder: ASA#packet-tracer input inside tcp 10.1.1.5 123 64.100.0.5 80 Phase: 1 Type: UN-NAT Subtype: static Result: ALLOW Config: static (dmz,inside) 64.100.0.5 access-list DMZ-IN-INTERFACE match ip dmz host 172.16.1.5 inside host 172.16.1.1 static translation to 64.100.0.5 translate\_hits = 0, untranslate\_hits = 1 Additional Information: NAT divert to egress interface dmz Untranslate 64.100.0.5/0 to 172.16.1.5/0 using netmask 255.255.255.255 Phase: 2 Type: IP-OPTIONS Subtype: Result: ALLOW Config: Additional Information:

Type: NAT

Phase: 3 Type: NAT Subtype: Result: ALLOW Config: static (inside,dmz) interface access-list IN-DMZ-INTERFACE match ip inside host 10.1.1.5 dmz host 64.100.0.5 static translation to 172.16.1.1 translate\_hits = 1, untranslate\_hits = 0 Additional Information: Static translate 10.1.1.5/0 to 172.16.1.1/0 using netmask 255.255.255.255 Phase: 4 Type: NAT Subtype: host-limits Result: ALLOW Config: static (inside,dmz) interface access-list IN-DMZ-INTERFACE match ip inside host 10.1.1.5 dmz host 64.100.0.5 static translation to 172.16.1.1 translate\_hits = 1, untranslate\_hits = 0 Additional Information: Phase: 5 Type: NAT Subtype: rpf-check Result: ALLOW Config: static (dmz,inside) 64.100.0.5 access-list DMZ-IN-INTERFACE match ip dmz host 172.16.1.5 inside host 172.16.1.1 static translation to 64.100.0.5 translate\_hits = 0, untranslate\_hits = 1 Additional Information: Phase: 6 Type: NAT Subtype: host-limits Result: ALLOW Config: static (dmz,inside) 64.100.0.5 access-list DMZ-IN-INTERFACE match ip dmz host 172.16.1.5 inside host 172.16.1.1 static translation to 64.100.0.5 translate\_hits = 0, untranslate\_hits = 1 Additional Information: Phase: 7 Type: IP-OPTIONS Subtype: Result: ALLOW Config: Additional Information: Phase: 8 Type: FLOW-CREATION Subtype: Result: ALLOW Config: Additional Information: New flow created with id 503, packet dispatched to next module  $R$ esult $\cdot$ input-interface: inside input-status: up input-line-status: up

output-interface: dmz output-status: up output-line-status: up Action: allow Packet Capture:

ASA# sh cap capture capin type raw-data interface inside [Capturing - 1300 bytes] match ip host 10.1.1.5 host 64.100.0.5 capture capout type raw-data interface dmz [Capturing - 1300 bytes] match ip host 172.16.1.1 host 172.16.1.5 ASA# sh cap capin 10 packets captured 1: 12:36:28.245455 10.1.1.5 > 64.100.0.5: icmp: echo request 2: 12:36:28.269441 64.100.0.5 > 10.1.1.5: icmp: echo reply 3: 12:36:28.303451 10.1.1.5 > 64.100.0.5: icmp: echo request 4: 12:36:28.333692 64.100.0.5 > 10.1.1.5: icmp: echo reply 5: 12:36:28.372478 10.1.1.5 > 64.100.0.5: icmp: echo request 6: 12:36:28.395563 64.100.0.5 > 10.1.1.5: icmp: echo reply 7: 12:36:28.422402 10.1.1.5 > 64.100.0.5: icmp: echo request 8: 12:36:28.449241 64.100.0.5 > 10.1.1.5: icmp: echo reply 9: 12:36:28.481420 10.1.1.5 > 64.100.0.5: icmp: echo request 10: 12:36:28.507435 64.100.0.5 > 10.1.1.5: icmp: echo reply 10 packets shown ASA1# sh cap capout 10 packets captured 1: 12:36:28.245730 172.16.1.1 > 172.16.1.5: icmp: echo request 2: 12:36:28.269395 172.16.1.5 > 172.16.1.1: icmp: echo reply 3: 12:36:28.303725 172.16.1.1 > 172.16.1.5: icmp: echo request 4: 12:36:28.333646 172.16.1.5 > 172.16.1.1: icmp: echo reply 5: 12:36:28.372737 172.16.1.1 > 172.16.1.5: icmp: echo request 6: 12:36:28.395533 172.16.1.5 > 172.16.1.1: icmp: echo reply 7: 12:36:28.422661 172.16.1.1 > 172.16.1.5: icmp: echo request 8: 12:36:28.449195 172.16.1.5 > 172.16.1.1: icmp: echo reply 9: 12:36:28.481695 172.16.1.1 > 172.16.1.5: icmp: echo request 10: 12:36:28.507404 172.16.1.5 > 172.16.1.1: icmp: echo reply

10 packets shown

Voorbeeld 2. De bron- en doelgastheren PC-A en Test Server worden verbonden met de zelfde binnen ASA interface.

![](_page_10_Figure_0.jpeg)

### **Configuratie**

Twice NAT voor ASA versies 8.3 en later:

object network obj-10.1.1.5 host 10.1.1.5 object network obj-10.1.1.6 host 10.1.1.6 object network obj-64.100.0.5 host 64.100.0.5 nat (inside,inside) source static obj-10.1.1.5 interface destination static obj-64.100.0.5 obj-10.1.1.6

#### **NOTE: After this NAT is applied in the ASA you will receive a warning message as the following:**

WARNING: All traffic destined to the IP address of the outside interface is being redirected. WARNING: Users may not be able to access any service enabled on the outside interface. Twice NAT voor ASA versies 8.2 en ouder:

access-list IN-OUT-INTERFACE extended permit ip host 10.1.1.5 host 64.100.0.5 static (inside,inside) interface access-list IN-OUT-INTERFACE

access-list OUT-IN-INTERFACE extended permit ip host 10.1.1.6 host 10.1.1.1 static (inside,inside) 64.100.0.5 access-list OUT-IN-INTERFACE

Opmerking: De belangrijkste bedoeling van de NAT-vertaling voor het bron-IP-adres van 10.1.1.5 naar het ASA-binneninterface-adres 10.1.1.1 is om de antwoorden van host 10.1.1.6 te dwingen naar de ASA terug te keren. Dit is dringend nodig om asymmetrische routing te voorkomen en om de ASA in staat te stellen alle verkeer tussen de geïnteresseerde hosts te verwerken, indien we niet vertalen Bewaar het IP-adres van de bron zoals we dat deden in dit voorbeeld, dan blokkeert de ASA het geïnteresseerde verkeer vanwege asymmetrische routing.

#### Problemen oplossen

Packet Tracer uitvoer versies 8.3 en later:

ASA# packet-tracer input inside tcp 10.1.1.5 123 64.100.0.5 80 Phase: 1 Type: UN-NAT Subtype: static Result: ALLOW Config: nat (inside,inside) source static obj-10.1.1.5 interface destination static obj-64.100.0.5 obj-10.1.1.6 Additional Information: NAT divert to egress interface inside Untranslate 64.100.0.5/80 to 10.1.1.6/80 Phase: 2 Type: NAT Subtype: Result: ALLOW Config: nat (inside,inside) source static obj-10.1.1.5 interface destination static obj-64.100.0.5 obj-10.1.1.6 Additional Information: Static translate 10.1.1.5/123 to 10.1.1.1/123 Phase: 3 Type: ACCESS-LIST Subtype: Result: ALLOW Config: Implicit Rule Additional Information: Phase: 4 Type: NAT

Subtype: per-session Result: ALLOW Config: Additional Information: Phase: 5 Type: IP-OPTIONS Subtype: Result: ALLOW Config: Additional Information: Phase: 6 Type: NAT Subtype: rpf-check Result: ALLOW Config: nat (inside,inside) source static obj-10.1.1.5 interface destination static obj-64.100.0.5 obj-10.1.1.6 Additional Information: Phase: 7 Type: NAT Subtype: per-session Result: ALLOW Config: Additional Information: Phase: 8 Type: IP-OPTIONS Subtype: Result: ALLOW Config: Additional Information: Phase: 9 Type: FLOW-CREATION Subtype: Result: ALLOW Config: Additional Information: New flow created with id 167839, packet dispatched to next module Result: input-interface: inside input-status: up input-line-status: up output-interface: inside output-status: up output-line-status: up Action: allow Packet Tracer uitvoer versies 8.2 en ouder:

ASA# packet-tracer input inside tcp 10.1.1.5 123 64.100.0.5 80

Phase: 1 Type: UN-NAT Subtype: static Result: ALLOW Config: static (inside,inside) 64.100.0.5 access-list OUT-IN-INTERFACE match ip inside host 10.1.1.6 inside host 10.1.1.1

static translation to 64.100.0.5 translate\_hits = 0, untranslate\_hits = 1 Additional Information: NAT divert to egress interface inside Untranslate 64.100.0.5/0 to 10.1.1.6/0 using netmask 255.255.255.255 Phase: 2 Type: ACCESS-LIST Subtype: Result: ALLOW Config: Implicit Rule Additional Information: Phase: 3 Type: IP-OPTIONS Subtype: Result: ALLOW Config: Additional Information: Phase: 4 Type: NAT Subtype: Result: ALLOW Config: static (inside,inside) interface access-list IN-OUT-INTERFACE match ip inside host 10.1.1.5 inside host 64.100.0.5 static translation to 10.1.1.1 translate hits = 1, untranslate hits =  $0$ Additional Information: Static translate 10.1.1.5/0 to 10.1.1.1/0 using netmask 255.255.255.255 Phase: 5 Type: NAT Subtype: host-limits Result: ALLOW Config: static (inside,inside) interface access-list IN-OUT-INTERFACE match ip inside host 10.1.1.5 inside host 64.100.0.5 static translation to 10.1.1.1 translate\_hits = 1, untranslate\_hits = 0 Additional Information: Phase: 6 Type: NAT Subtype: rpf-check Result: ALLOW Config: static (inside, inside) 64.100.0.5 access-list OUT-IN-INTERFACE match ip inside host 10.1.1.6 inside host 10.1.1.1 static translation to 64.100.0.5 translate\_hits = 0, untranslate\_hits = 1 Additional Information: Phase: 7 Type: NAT Subtype: host-limits Result: ALLOW Config: static (inside,inside) 64.100.0.5 access-list OUT-IN-INTERFACE match ip inside host 10.1.1.6 inside host 10.1.1.1 static translation to 64.100.0.5 translate\_hits = 0, untranslate\_hits = 1

Additional Information:

Phase: 8 Type: IP-OPTIONS Subtype: Result: ALLOW Config: Additional Information:

Phase: 9 Type: FLOW-CREATION Subtype: Result: ALLOW Config: Additional Information: New flow created with id 727, packet dispatched to next module

Result: input-interface: inside input-status: up input-line-status: up output-interface: inside output-status: up output-line-status: up Action: allow

#### Packet Capture:

ASA# sh cap

capture capin type raw-data interface inside [Capturing - 1300 bytes] match ip host 10.1.1.5 host 64.100.0.5 capture capout type raw-data interface inside [Capturing - 1300 bytes] match ip host 10.1.1.1 host 10.1.1.6

ASA# sh cap capin

10 packets captured 1: 12:50:39.304748 10.1.1.5 > 64.100.0.5: icmp: echo request 2: 12:50:39.335431 64.100.0.5 > 10.1.1.5: icmp: echo reply 3: 12:50:39.368389 10.1.1.5 > 64.100.0.5: icmp: echo request 4: 12:50:39.389368 64.100.0.5 > 10.1.1.5: icmp: echo reply 5: 12:50:39.398432 10.1.1.5 > 64.100.0.5: icmp: echo request 6: 12:50:39.418176 64.100.0.5 > 10.1.1.5: icmp: echo reply 7: 12:50:39.419732 10.1.1.5 > 64.100.0.5: icmp: echo request 8: 12:50:39.425103 64.100.0.5 > 10.1.1.5: icmp: echo reply 9: 12:50:39.434395 10.1.1.5 > 64.100.0.5: icmp: echo request 10: 12:50:39.438423 64.100.0.5 > 10.1.1.5: icmp: echo reply 10 packets shown

ASA2# sh cap capout

10 packets captured 1: 12:50:39.305282 10.1.1.1 > 10.1.1.6: icmp: echo request 2: 12:50:39.335386 10.1.1.6 > 10.1.1.1: icmp: echo reply 3: 12:50:39.368663 10.1.1.1 > 10.1.1.6: icmp: echo request 4: 12:50:39.389307 10.1.1.6 > 10.1.1.1: icmp: echo reply 5: 12:50:39.398706 10.1.1.1 > 10.1.1.6: icmp: echo request 6: 12:50:39.418130 10.1.1.6 > 10.1.1.1: icmp: echo reply 7: 12:50:39.419762 10.1.1.1 > 10.1.1.6: icmp: echo request 8: 12:50:39.425072 10.1.1.6 > 10.1.1.1: icmp: echo reply 9: 12:50:39.434669 10.1.1.1 > 10.1.1.6: icmp: echo request 10: 12:50:39.438392 10.1.1.6 > 10.1.1.1: icmp: echo reply 10 packets shown

Voorbeeld 3. De bron- en doelgastheren PC-A en Test Server worden verbonden met de binnen-ASA interface, maar achter een ander laag 3 apparaat (het kan een router of een meerlaagse switch zijn).

![](_page_15_Figure_1.jpeg)

### **Configuratie**

Twice NAT voor ASA versies 8.3 en later:

```
object network obj-10.2.2.5
host 10.2.2.5
```
object network obj-10.3.3.6

host 10.3.3.6

object network obj-64.100.0.5 host 64.100.0.5

nat (inside,inside) source static obj-10.2.2.5 interface destination static obj-64.100.0.5 obj-10.3.3.6

**NOTE: After this NAT is applied in the ASA you will receive a warning message as the following:**

WARNING: All traffic destined to the IP address of the outside interface is being redirected. WARNING: Users may not be able to access any service enabled on the outside interface. Twice NAT voor ASA versies 8.2 en ouder:

access-list IN-OUT-INTERFACE extended permit ip host 10.2.2.5 host 64.100.0.5 static (inside, inside) interface access-list IN-OUT-INTERFACE

```
access-list OUT-IN-INTERFACE extended permit ip host 10.3.3.6 host 10.1.1.1
static (inside,inside) 64.100.0.5 access-list OUT-IN-INTERFACE
```
Opmerking: De belangrijkste bedoeling van de NAT-vertaling voor het bron-IP-adres van 10.1.1.5 naar het ASA-binneninterface-IP-adres (10.1.1.1) is om de antwoorden van host 10.1.1.6 te dwingen terug te keren naar de ASA. Dit is dringend nodig om asymmetrische routing te voorkomen en om de ASA in staat te stellen alle verkeer tussen de ASA Als we het IP-adres van de bron niet vertalen zoals we in dit voorbeeld deden, dan blokkeert de ASA het geïnteresseerde verkeer door asymmetrische routing.

#### Problemen oplossen

Packet Tracer uitvoer versies 8.3 en later:

ASA# packet-tracer input inside tcp 10.2.2.5 123 64.100.0.5 80 Phase: 1 Type: UN-NAT Subtype: static Result: ALLOW Config: nat (inside,inside) source static obj-10.2.2.5 interface destination static obj-64.100.0.5 obj-10.3.3.6 Additional Information: NAT divert to egress interface inside Untranslate 64.100.0.5/80 to 10.3.3.6/80 Phase: 2 Type: NAT Subtype: Result: ALLOW Config: nat (inside,inside) source static obj-10.2.2.5 interface destination static obj-64.100.0.5 obj-10.3.3.6 Additional Information: Static translate 10.2.2.5/123 to 10.1.1.1/123 Phase: 3 Type: ACCESS-LIST Subtype:

Result: ALLOW Config: Implicit Rule Additional Information: Phase: 4 Type: NAT Subtype: per-session Result: ALLOW Config: Additional Information: Phase: 5 Type: IP-OPTIONS Subtype: Result: ALLOW Config: Additional Information: Phase: 6 Type: NAT Subtype: rpf-check Result: ALLOW Config: nat (inside,inside) source static obj-10.2.2.5 interface destination static obj-64.100.0.5 obj-10.3.3.6 Additional Information: Phase: 7 Type: NAT Subtype: per-session Result: ALLOW Config: Additional Information: Phase: 8 Type: IP-OPTIONS Subtype: Result: ALLOW Config: Additional Information: Phase: 9 Type: FLOW-CREATION Subtype: Result: ALLOW Config: Additional Information: New flow created with id 167945, packet dispatched to next module Result: input-interface: inside input-status: up input-line-status: up output-interface: inside output-status: up output-line-status: up Action: allow Packet Tracer uitvoer versies 8.2 en ouder:

Phase: 1 Type: UN-NAT Subtype: static Result: ALLOW Config: static (inside,inside) 64.100.0.5 access-list OUT-IN-INTERFACE match ip inside host 10.3.3.6 inside host 10.1.1.1 static translation to 64.100.0.5 translate\_hits = 0, untranslate\_hits = 1 Additional Information: NAT divert to egress interface inside Untranslate 64.100.0.5/0 to 10.3.3.6/0 using netmask 255.255.255.255 Phase: 2 Type: ACCESS-LIST Subtype: Result: ALLOW Config: Implicit Rule Additional Information: Phase: 3 Type: IP-OPTIONS Subtype: Result: ALLOW Config: Additional Information: Phase: 4 Type: NAT Subtype: Result: ALLOW Config: static (inside,inside) interface access-list IN-OUT-INTERFACE match ip inside host 10.2.2.5 inside host 64.100.0.5 static translation to 10.1.1.1 translate hits = 1, untranslate hits =  $0$ Additional Information: Static translate 10.2.2.5/0 to 10.1.1.1/0 using netmask 255.255.255.255 Phase: 5 Type: NAT Subtype: host-limits Result: ALLOW Config: static (inside, inside) interface access-list IN-OUT-INTERFACE match ip inside host 10.2.2.5 inside host 64.100.0.5 static translation to 10.1.1.1 translate\_hits = 1, untranslate\_hits = 0 Additional Information: Phase: 6 Type: NAT Subtype: rpf-check Result: ALLOW Config: static (inside,inside) 64.100.0.5 access-list OUT-IN-INTERFACE match ip inside host 10.3.3.6 inside host 10.1.1.1 static translation to 64.100.0.5 translate\_hits =  $0$ , untranslate\_hits = 1 Additional Information: Phase: 7

```
Type: NAT
```
Subtype: host-limits Result: ALLOW Config: static (inside, inside) 64.100.0.5 access-list OUT-IN-INTERFACE match ip inside host 10.3.3.6 inside host 10.1.1.1 static translation to 64.100.0.5 translate\_hits = 0, untranslate\_hits = 1 Additional Information: Phase: 8 Type: IP-OPTIONS Subtype: Result: ALLOW Config: Additional Information: Phase: 9 Type: FLOW-CREATION Subtype: Result: ALLOW Config: Additional Information: New flow created with id 908, packet dispatched to next module Result: input-interface: inside input-status: up input-line-status: up output-interface: inside output-status: up output-line-status: up Action: allow Packet Capture: ASA# sh cap capture capin type raw-data interface inside [Capturing - 1300 bytes] match ip host 10.2.2.5 host 64.100.0.5 capture capout type raw-data interface inside [Capturing - 1300 bytes] match ip host 10.1.1.1 host 10.3.3.6 ASA# sh cap capin 10 packets captured 1: 13:06:09.302047 10.2.2.5 > 64.100.0.5: icmp: echo request 2: 13:06:09.315276 64.100.0.5 > 10.2.2.5: icmp: echo reply 3: 13:06:09.342221 10.2.2.5 > 64.100.0.5: icmp: echo request 4: 13:06:09.381266 64.100.0.5 > 10.2.2.5: icmp: echo reply 5: 13:06:09.421227 10.2.2.5 > 64.100.0.5: icmp: echo request 6: 13:06:09.459204 64.100.0.5 > 10.2.2.5: icmp: echo reply 7: 13:06:09.494939 10.2.2.5 > 64.100.0.5: icmp: echo request 8: 13:06:09.534258 64.100.0.5 > 10.2.2.5: icmp: echo reply 9: 13:06:09.564210 10.2.2.5 > 64.100.0.5: icmp: echo request 10: 13:06:09.593261 64.100.0.5 > 10.2.2.5: icmp: echo reply 10 packets shown ASA# sh cap capout

10 packets captured 1: 13:06:09.302367 10.1.1.1 > 10.3.3.6: icmp: echo request 2: 13:06:09.315230 10.3.3.6 > 10.1.1.1: icmp: echo reply 3: 13:06:09.342526 10.1.1.1 > 10.3.3.6: icmp: echo request 4: 13:06:09.381221 10.3.3.6 > 10.1.1.1: icmp: echo reply

```
5: 13:06:09.421517 10.1.1.1 > 10.3.3.6: icmp: echo request
6: 13:06:09.459174 10.3.3.6 > 10.1.1.1: icmp: echo reply
7: 13:06:09.495244 10.1.1.1 > 10.3.3.6: icmp: echo request
8: 13:06:09.534213 10.3.3.6 > 10.1.1.1: icmp: echo reply
9: 13:06:09.564500 10.1.1.1 > 10.3.3.6: icmp: echo request
10: 13:06:09.593215 10.3.3.6 > 10.1.1.1: icmp: echo reply
10 packets shown
```
## Gerelateerde informatie

- [ASA 8.3 Configuratie-gids: Voorwaarden voor Twice NAT](/content/en/us/td/docs/security/asa/asa83/configuration/guide/config/nat_rules.html#wp1099660)
- [ASA 8.4 Configuratie-gids: DNS en NAT](/content/en/us/td/docs/security/asa/asa84/configuration/guide/asa_84_cli_config/nat_overview.html#wp1090556)
- [ASA Pre-8.3 tot 8.3 NAT-configuratievoorbeelden](https://community.cisco.com/t5/security-documents/asa-pre-8-3-to-8-3-nat-configuration-examples/ta-p/3116375)